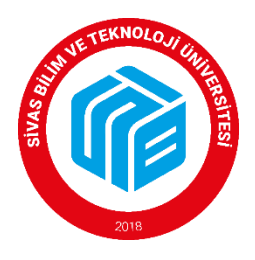

# **SİVAS BİLİM VE TEKNOLOJİ ÜNİVERSİTESİ PERSONEL DAİRE BAŞKANLIĞI**

# **ÖĞRETİM ELEMANI KADROLARINA ELEKTRONİK BAŞVURU KILAVUZU**

### **B- Öğretim Görevlisi / Araştırma Görevlisi Kadrolarına Başvuru İşlemleri**

#### **1. Sisteme giriş işlemleri**

İlan web sitesinde yayınlandıktan sonra Üniversite dışından başvuracak adaylar

<https://ubys.sivas.edu.tr/HRM/AkademikBasvuru/PersonelBasvuru/Giris> adresinden kimlik bilgileri ile giriş yapılacaktır. Halen Üniversite personeli olan adaylar UBYS sisteminden giriş yaptıktan sonra menü kısmından ''akademik kadro ilan başvuru'' kısmından başvurularını yapabileceklerdir.

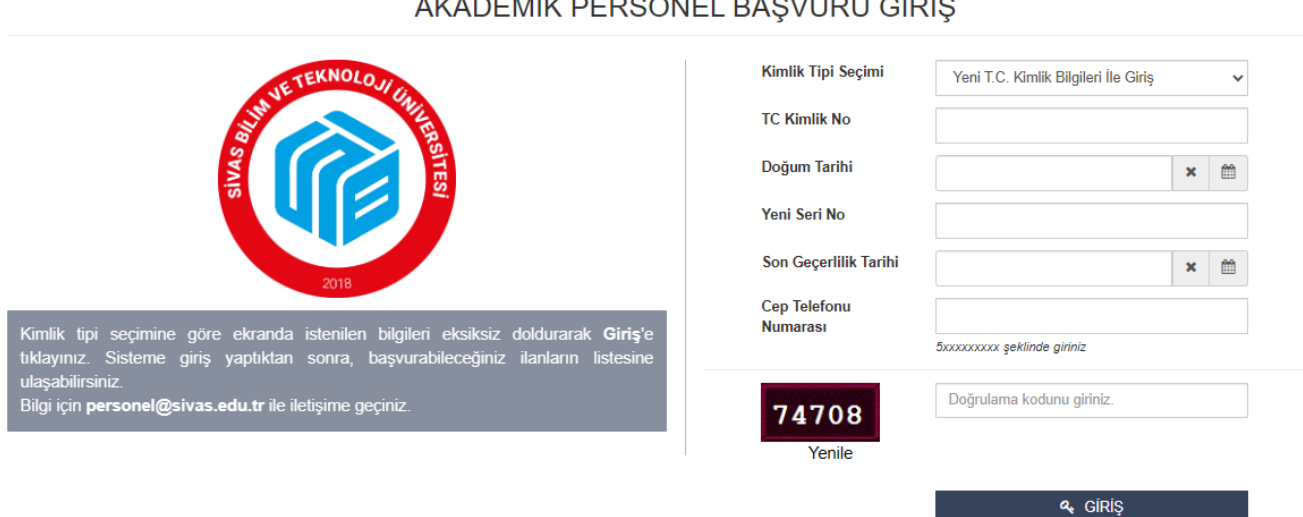

# ALANTMIA PERSONEL BAOVINI OPIO

#### **2. İlan Listesinde Başvurulacak Kadro Seçimi**

Giriş yapıldıktan sonra aktif ilanların listesinin olduğu sayfa açılacaktır. Buradan başvurulmak istenen ilanın üzerinde yer alan ''ilana başvur'' seçeneği tıklanır.

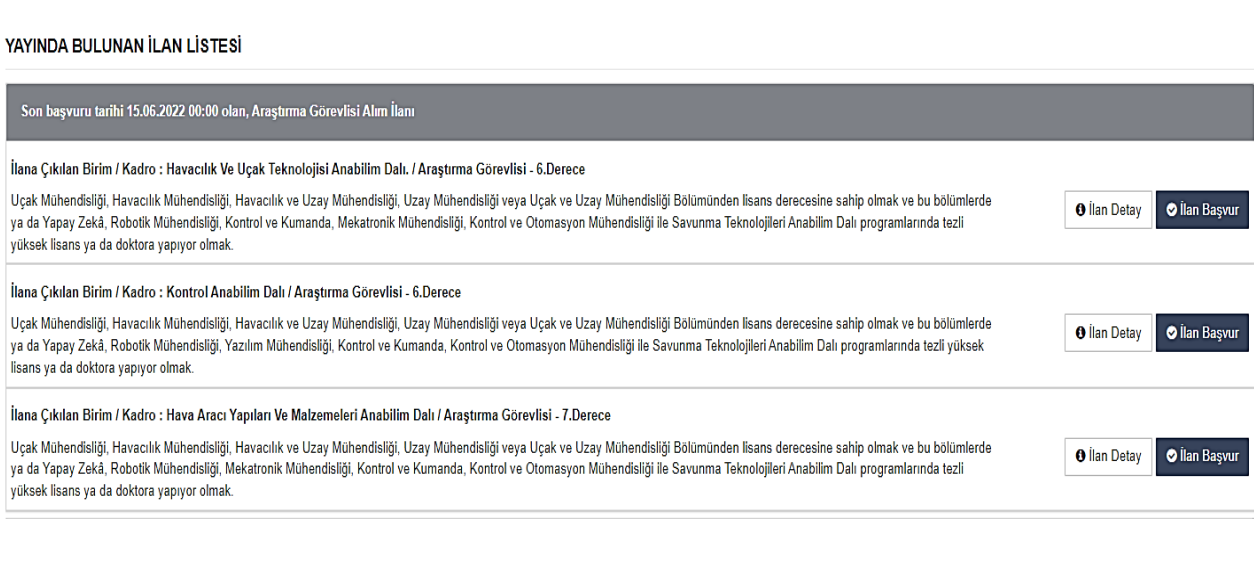

# **3. İstenen Belgeler**

- 1. Özgeçmiş
- 2. ALES Sınavı Sonuç Belgesi veya kare kodlu sonuç belgesi
- 3. Yabancı Dil Sınavı Sonuç Belgesi veya kare kodlu sonuç çıktısı
- 4. Lisans/ Lisansüstü Diploma veya Geçici Mezuniyet Belgesi (*E-Devlet çıktısı veya E- Devlet harici ise belgelerinin Aslı veya ıslak imzalı/mühürlü onaylı belge olmalıdır.)*
- 5. Lisans Transkript Belgesi (*E-Devlet çıktısı veya E- Devlet harici ise belgelerinin Aslı veya ıslak imzalı/mühürlü onaylı belge olmalıdır.)*
- 6. Nüfus Cüzdanı Fotokopisi
- 7. Fotoğraf
- 8. Askerlik Durum Belgesi (E-devletten alınan belgeler kabul edilir.)
- 9. Adli Sicil Kaydı (E-devletten alınan belgeler kabul edilir.)
- 10. Lisans Transkript Belgesi (Aslı veya ıslak imzalı/mühürlü onaylı belge olmalıdır. Kare kodlu transkriptler kabul edilecektir.)
- 11. Lisansüstü veya Doktora Öğrenci Belgesi *(Araştırma Görevlisi Kadrosuna Başvuran Adaylar)*
- 12. İş Deneyimi Belgesi (İlanda deneyim şartı olan kadrolar için çalışılan meslek kodlarını gösterir sigortalı hizmet döküm belgesi, çalışılan yerlerden alınan ıslak imzalı iş deneyim belgesi ve kamu personeli için onaylı hizmet belgesi) *(Öğretim Görevlisi Kadrosuna Başvuran Adaylar)*
- 13. İlanda belirtilen sertifika veya belgeler *(İlan Şartında Belirtilmişse)*

# **4. Kişi Ve Sınav Bilgilerinin Doldurulması**

Kişi/Sınav Bilgileri menüsünde İletişim bilgileri girilir ve fotoğraf eklenir. Dosya ekle sekmesinden ALES ve Yabancı Dil Belgesi yüklenir. *(E-devletten alınan barkodlu belgeler kabul edilir.*

Ekle sekmesi seçilerek dosyalar sisteme yüklenir.

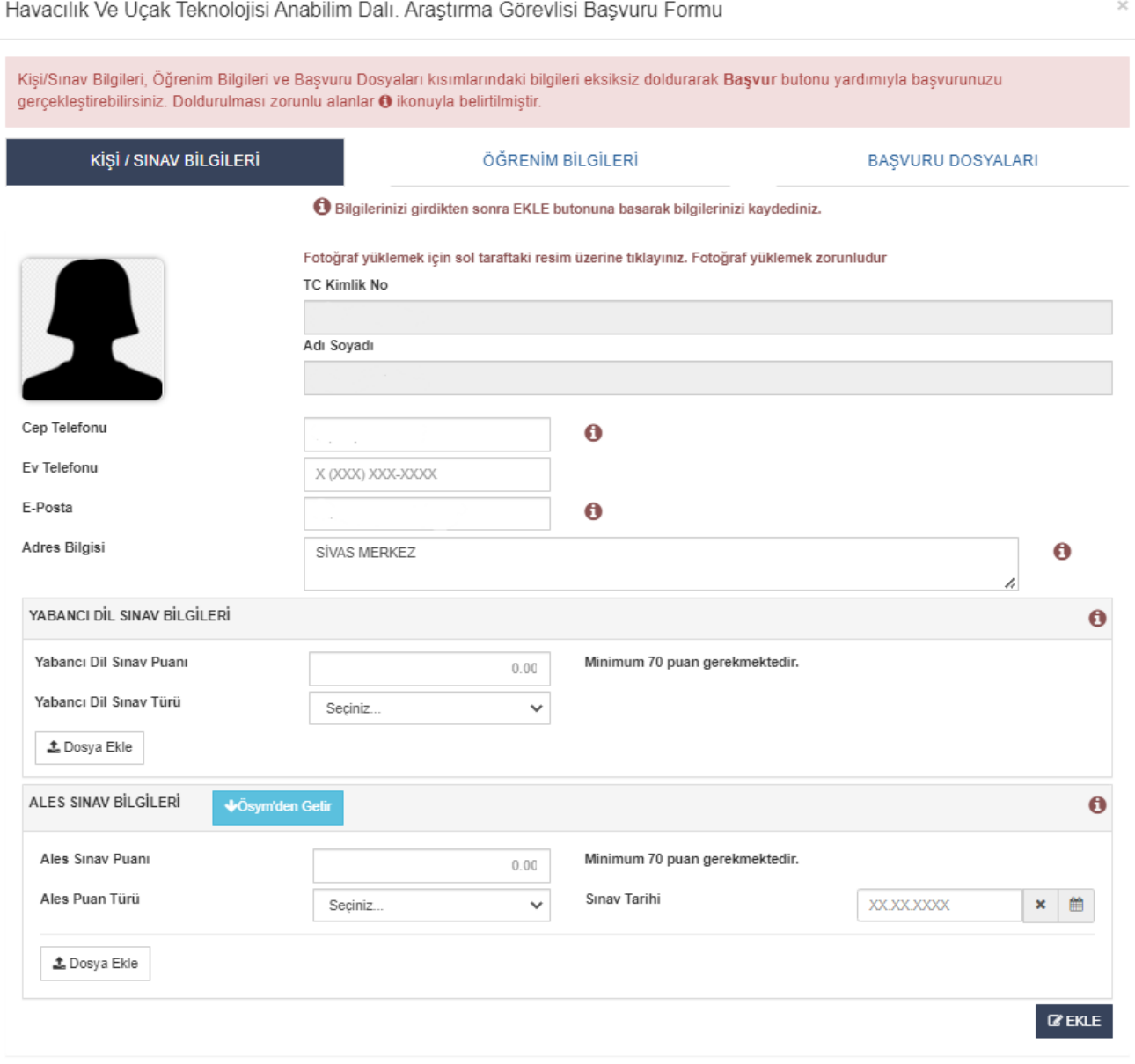

**■ KAPAT E BAŞVUR** 

# **5. Öğrenim Bilgilerinin Doldurulması**

Öğrenim bilgileri menüsünden mezun olunan öğrenim bilgileri (lisans, transkript, yüksek lisans vb.) girilerek mezun belgeleri/diplomalar eklenir. ''Ekle'' seçeneği tıklanarak aşağıdaki listeden öğrenim bilgileri kontrol edilir. *(Öğrenci belgeleri Diploma kısmına yüklenecektir.)*

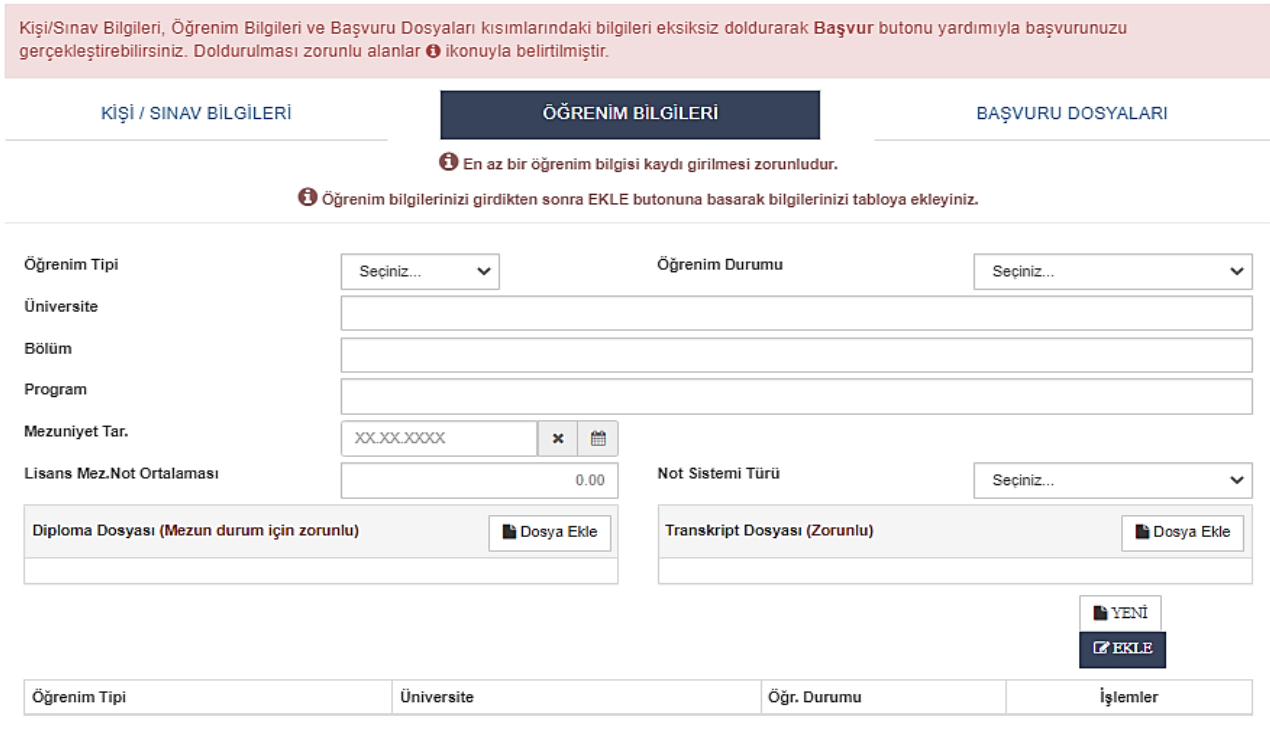

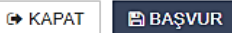

#### **6. Başvuru Dosyaları ile Kişisel Belgelerin Girişi**

## **Öğretim görevlisi / Araştırma Görevlisi kadrosuna başvurularda başvuru dosyalarının yüklenmesi**

- 1. Özgeçmiş
- 2. Nüfus Cüzdanı Fotokopisi
- 3. Askerlik Durum Belgesi (E-devletten alınan belgeler kabul edilir.)
- 4. Adli Sicil Kaydı (E-devletten alınan belgeler kabul edilir.)
- 5. İş Deneyimi Belgesi (İlanda deneyim şartı olan kadrolar için çalışılan meslek kodlarını gösterir sigortalı hizmet döküm belgesi, çalışılan yerlerden alınan ıslak imzalı iş deneyim belgesi ve kamu personeli için onaylı hizmet belgesi) *(Öğretim Görevlisi Kadrosuna Başvuran Adaylar)*
- *6.* İlanda belirtilen sertifika veya belgeler *(İlan Şartında Belirtilmişse)*

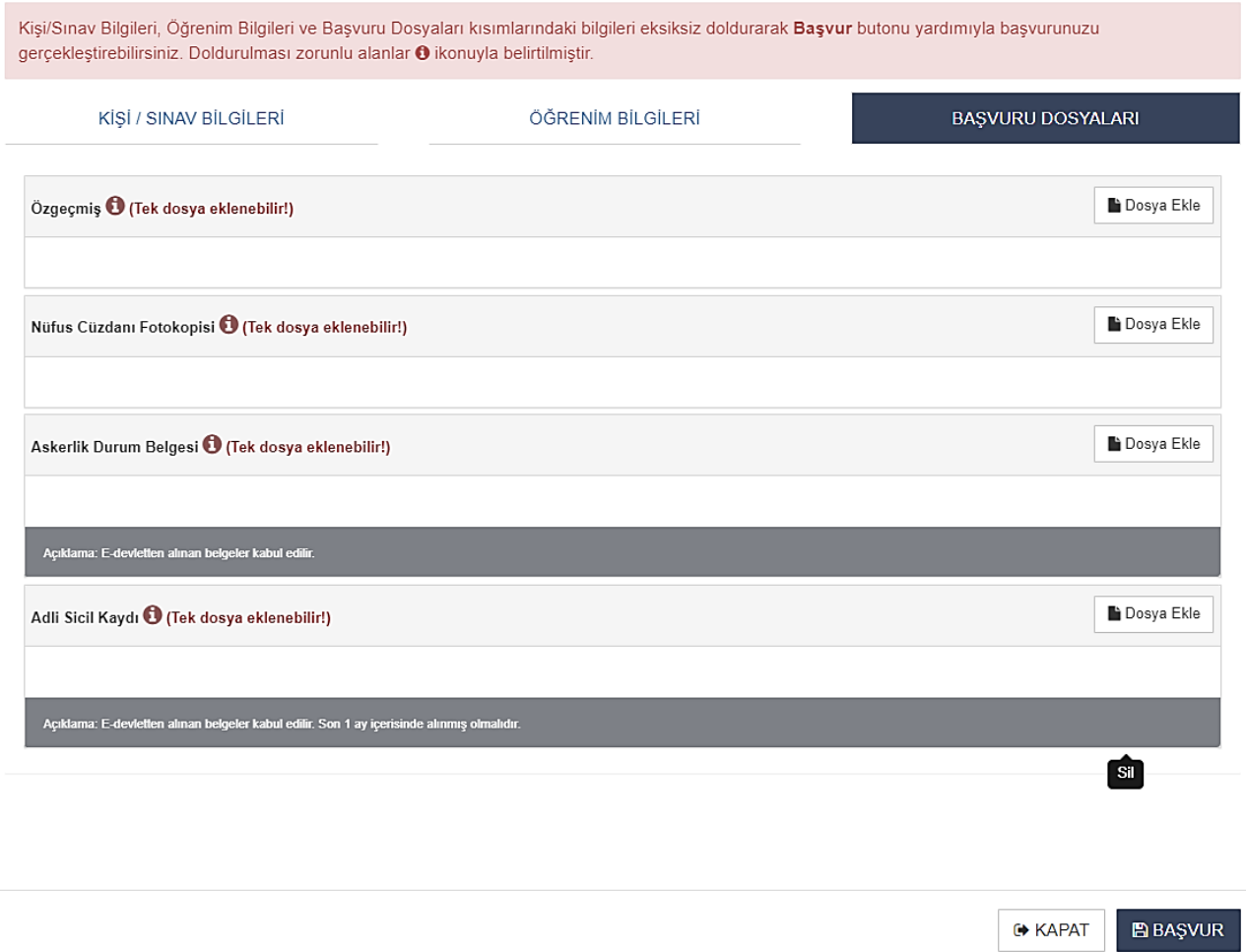

#### **7. Başvurunun Tamamlanması**

İlgili bilgi ve belge girişi tamamlandıktan sonra **''BAŞVUR''** seçeneği tıklanarak açılan ''Başvuru Raporu'' penceresinden başvuru onayladıktan sonra başvuru tamamlanır.